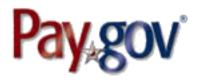

### WHAT IS PAY.GOV?

Pay.gov is the convenient and fast way to make secure electronic payments to Federal Government Agencies.

### Benefits of using Pay.gov

No more paper, stamps or delay in the mail. Payments can be submitted on-line anytime and anywhere with internet access. Payments can be made on-line 24 hours a day, 7 days a week. You are able to make one-time payments or establish recurring payments (direct debit only).

# Ways to Pay your Debt?

**Debit Card.** One-time payments and recurring payments can be made using Visa, MasterCard, Discover or American Express debit cards.

Checking or Savings Account. Onetime or recurring payments can be made using business or personal checking and savings accounts.

**PayPal Account.** One-time payments can be made using your PayPal account.

NOTE: Maximum payment amount per transaction is \$5,000.00.

# **U.S. District Court**

Southern District of Alabama

155 St. Joseph Street Mobile, AL 36602

Phone: 251-690-2371

Website:

www.alsd.uscourts.gov

E-mail: alsd\_finance@alsd.uscourts.gov

### U.S. Probation

Southern District of Alabama 113 St. Joseph Street Mobile, AL 36602 Phone: 251-441-6800

# Pay.gov On-line Criminal Debt Payments

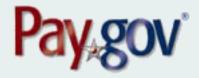

As of March 31, 2023 we will no longer accept phone payments.

U.S. District Court Southern District of Alabama

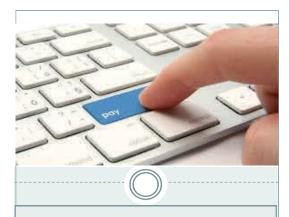

# Where Can I make my On-line Payment?

Users can make payments on-line by visiting www.alsd.uscourts.gov, clicking on the "Pay Criminal Debt" button in the center of the page and following the link. This website is accessible by any computer, tablet or mobile device with an internet connection.

Once you have accessed the link, the Southern District of AL payment form will open and you can make your payment.

# What if I don't have access to a computer or the internet?

Public computers located in the Clerk's Office at Intake have access to the court's website.

# **How Do I Pay?**

**Step 1:** Obtain your Court and Defendant Number from either your US Probation Officer, your monthly debtor statement (CCAM Number), or contact the District Court Clerk's Office.

**Step 2:** Using your computer or internet device, visit www.alsd.uscourts.gov.

**Step 3:** From the home page, click on Pay Criminal Debt button in the center of the page.

**Step 4:** Follow the instructions and access the link to the ALSD payment form at Pay.gov.

**Step 5:** Enter your personal information into the form. Enter your court case number and defendant number (i.e 001, 002, 003) and payment amount. Click Continue.

**Step 6:** Enter your payment information and click submit. Follow the instructions to finalize your payment.

# **Questions?**

Please contact the Clerk's Office of the U.S. District Court for assistance with making payments on-line at 251-690-2371.

Additional instruction materials can be found on the District Court website at: <a href="https://www.alsd.uscourts.gov/">https://www.alsd.uscourts.gov/</a>

# HOW TO SET UP RECURRING PAYMENTS

Navigate to the "ALSD" form for Alabama Southern District Court on the Pay.gov website.

https://www.pay.gov/ public/form/ start/1105889886

Toward the bottom of the page click on the "Create an Account" link and follow the instructions given to create an account.

Or directly access the account set-up information at <a href="https://www.pay.gov/public/registration">https://www.pay.gov/public/registration</a>